#### Introduction to programming in MATLAB 6.057

#### Lecture 4: Advanced Methods

Orhan Celiker

IAP 2019

## Note about functions in files

- Whenever possible, write your functions in their own files
	- $\ge$  e.g. myfun should be in a file by itself, and the file should be called myfun.m\*
	- $\triangleright$  If you include more than one function per file, only the first function is accessible in other scripts
	- $\triangleright$  More info here: [https://www.mathworks.com/help/matlab/matlab\\_prog/c](https://www.mathworks.com/help/matlab/matlab_prog/create-functions-in-files.html) reate-functions-in-files.html

\* If filename and function name differs, MATLAB recognizes your function by its filename\*\*, not the function name

\*\* yes, this is very confusing :(

## **Outline**

#### (1) Probability and Statistics

- (2) Data Structures
- (3) Images
- (4) File I/O

#### **Statistics**

- Whenever analyzing data, you have to compute statistics  $\lambda$  scores = 100\*rand(1,100);  $\lambda$  random data
- Built-in functions

 $\triangleright$  mean, median, mode

- To group data into a histogram
	- » hist(scores,5:10:95);

 $\triangleright$  makes a histogram with bins centered at 5, 15, 25...95

- » hist(scores,20);
	- $\triangleright$  makes a histogram with 20 bins
- » N=histc(scores,0:10:100);
	- $\triangleright$  returns the number of occurrences between the specified bin edges 0 to  $<$ 10, 10 to  $<$ 20...90 to  $<$ 100. you can plot these manually:
- » bar(0:10:100,N,'r')

#### Random Numbers

- Many probabilistic processes rely on random numbers
- MATLAB contains the common distributions built in
	- » rand
		- $\triangleright$  draws from the uniform distribution from 0 to 1
	- » randn
		- $\triangleright$  draws from the standard normal distribution (Gaussian)
	- » random
		- $\geq$  can give random numbers from many more distributions
		- ➢ see help random
- You can also seed the random number generators
	- » rand('state',0); rand(1); rand(1); rand('state',0); rand(1); % same random number

# Changing Mean and Variance

- We can alter the given distributions
	- » y=rand(1,100)\*10+5;
		- $\ge$  gives 100 uniformly distributed numbers between 5 and 15
	- » y=floor(rand(1,100)\*10+6);
		- $\triangleright$  gives 100 uniformly distributed integers between 6 and 15. floor or ceil is better to use here than round

 $\triangleright$  you can also use randi ([6,15], 1,100)

» y=randn(1,1000) » y2=y\*5+8  $\gg$  increases std to 5 and makes the mean 8  $-20$   $-15$   $-10$   $-5$  0 5 10  $15$ 

## Exercise: Probability

- We will simulate Brownian motion in <sup>1</sup> dimension. Call the script 'brwn'
- Make a 10,001 element vector of zeros
- Write a loop to keep track of the particle's position at each time
- Assume middle of the vector is position 0. To get the new position, pick a random number, and if it's <0.5, go left; if it's >0.5, go right. Keep count of how many times each position is visited.
- Plot a 50 bin histogram of the positions.

## **Outline**

(1) Probability and Statistics (2) Data Structures (3) Images (4) File I/O

## Advanced Data Structures

- We have used 2D matrices
	- $\triangleright$  Can have n-dimensions (e.g., RGB images)
	- $\triangleright$  Every element must be the same type (ex. integers, doubles, characters…)
	- ➢ Matrices are space-efficient and convenient for calculation
	- $\triangleright$  Large matrices with many zeros can be made sparse
		- More on this later this lecture
- Sometimes, more complex data structures are more appropriate
	- $\triangleright$  Cell array: it's like an array, but elements don't have to be the same type
	- ➢ Structs: can bundle variable names and values into one structure
		- Like object oriented programming in MATLAB

# Cells: organization

• A cell is just like a matrix, but each field can contain anything (even other matrices):

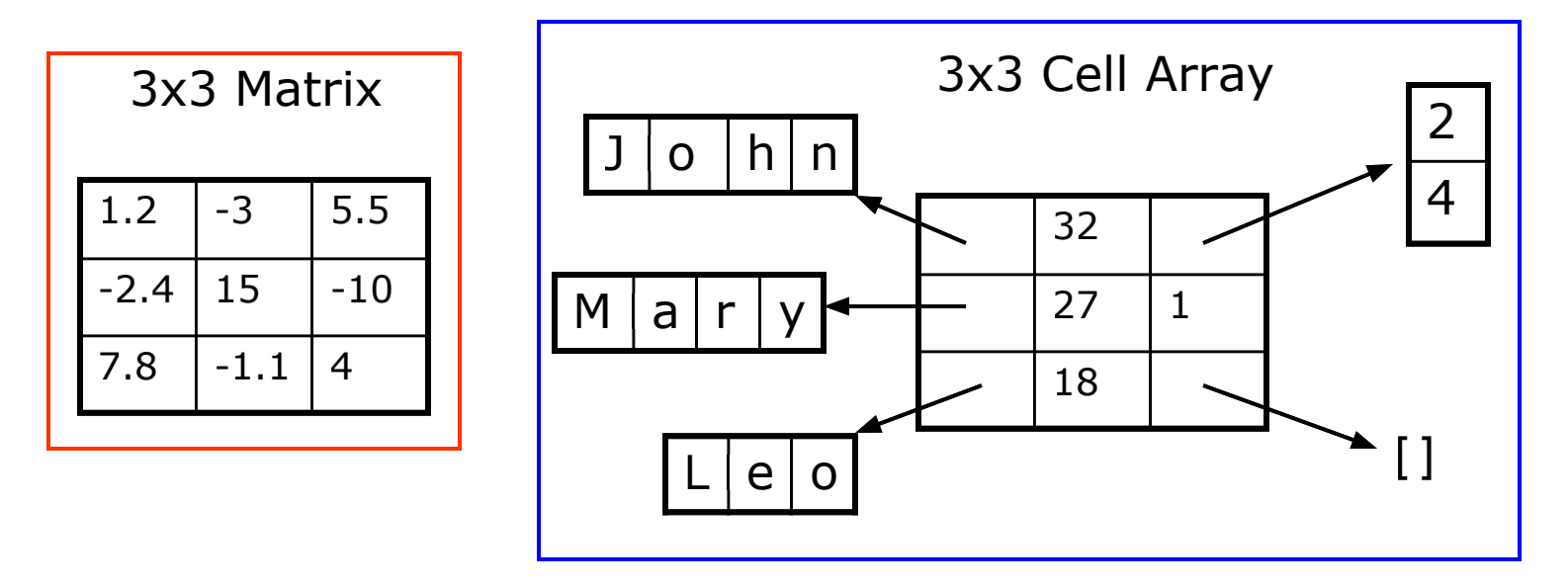

- One cell can contain people's names, ages, and the ages of their children
- To do the same with matrices, you would need 3 variables and padding the control of the control of the control of the control of the control of the control of the control of the control of the control of the control of the control of the control of the control of the control of

## Cells: initialization

- To initialize a cell, specify the size
	- » a=cell(3,10);

 $\geq$  a will be a cell with 3 rows and 10 columns

- or do it manually, with curly braces  $\{\}$  $\triangleright$  c={'hello world', [1 5 6 2], rand(3,2)};  $\geq$  c is a cell with 1 row and 3 columns
- Each element of a cell can be anything
- To access a cell element, use curly braces  $\{\}$

```
\sqrt{a} a{1,1}=[1 3 4 -10];
```
- $\mathbf{a}$  a{2,1}='hello world 2';
- $\sqrt{a}$  a{1,2}=c{3};

## Exercise: Cells

- Write a script called sentGen
- Make a 2x3 cell, and put three **names** into the first row, and **adjectives** into the second row
- Pick two random integers (values 1 to 3)
- Display a sentence of the form '[name] is [adjective].'
- Run the script a few times

#### Structs

- Structs allow you to name and bundle relevant variables
	- $\triangleright$  Like C-structs, which are containers with fields
- To initialize an empty struct:
	- » s=struct;
		- $\triangleright$  size(s) will be 1x1
		- $\triangleright$  initialization is optional but is recommended when using large structs
- To add fields
	- $\sqrt{ }$  s.name =  $'Leo'$ ;
	- $\lambda$  s.age = 18;
	- » s.childAge = [];
		- $\triangleright$  Fields can be anything: matrix, cell, even struct
		- $\triangleright$  Useful for keeping variables together
- For more information, see help struct

#### Struct Arrays

- To initialize a struct array, give field, values pairs
	- » ppl=struct('name',{'John','Mary','Leo'},... 'age',{32,27,18},'childAge',{[2;4],1,[]});  $\triangleright$  size(ppl)=1x3
		- $\triangleright$  every cell must have the same size
	- » person=ppl(2);
		- $\triangleright$  person is now a struct with fields name, age, children
		- $\triangleright$  the values of the fields are the second index into each cell
	- $\sqrt{p}$  ppl(3)=s;
		- $\triangleright$  adds struct (fields must match)
	- » person.name ➢ returns 'Mary'
	- » ppl(1).age
		- $\triangleright$  returns 32

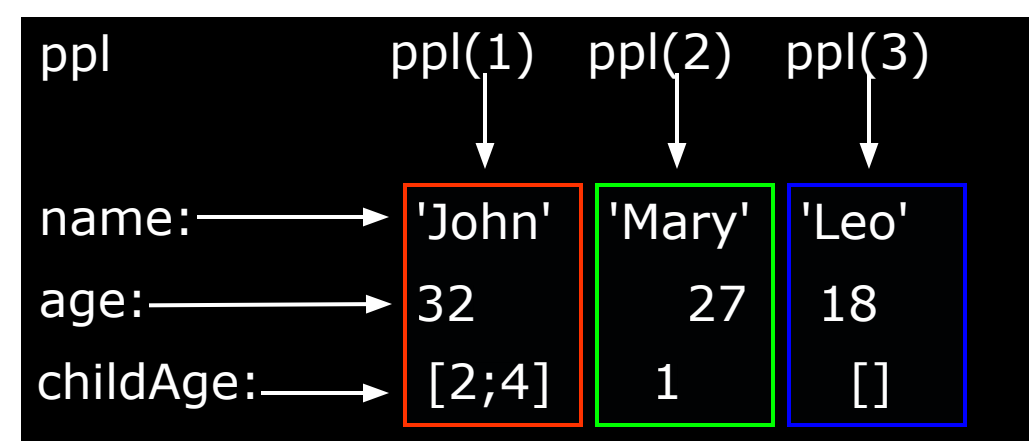

#### Structs: Access

- To access 1x1 struct fields, give name of the field
	- » stu=s.name;
	- » a=s.age;
		- $\geq 1x1$  structs are useful when passing many variables to a function. Put them all in a struct, and pass the struct
- To access  $nx1$  struct arrays, use indices
	- » person=ppl(2);
		- $\triangleright$  person is a struct with name, age, and child age
	- » personName=ppl(2).name;
		- $\triangleright$  personName is 'Mary'
	- » a=[ppl.age];
		- $\triangleright$  a is a 1x3 vector of the ages; this may not always work, the vectors must be able to be concatenated

#### Exercise: Structs

- Modify the script sentGen
- Create a struct array with a field "name" and a field "adj" containing the values from the previous cell array
- Do not create it from scratch! Use the previously defined cell array!
- Modify the display command to use the struct array
- Run the script a few times

## **Outline**

(1) Probability and Statistics (2) Data Structures (3) Images (4) File I/O

## Handles

- Manipulate graphics objects using 'handles'
	- » L=plot(1:10,rand(1,10));
		- $\triangleright$  gets the handle for the plotted line
	- » A=gca;
		- $\triangleright$  gets the handle for the current axis
	- » F=gcf;
		- $\triangleright$  gets the handle for the current figure
- To see the current property values, use get
	- » get(L);
	- » yVals=get(L,'YData');
- To change the properties, use set
	- » set(A,'FontName','Arial','XScale','log');
	- » set(L,'LineWidth',1.5,'Marker','\*');
- Everything you see in a figure is completely customizable through handles and the state of the state of the state of the state of the state of the state of the state of the state of the state of the state of the state of the state of the state of the state of the state of the sta

# Reading/Writing Images

- Images can be imported as a matrix of pixel values
	- » im=imread('myPic.jpg');
	- » imshow(im);
- Matlab supports almost all image formats
	- $\triangleright$  jpeg, tiff, gif, bmp, png, ...
	- $\triangleright$  see **help imread** for details (e.g., pixel format and types)
- To write an image, give:
	- $\triangleright$  rgb matrix (0 to 1 doubles, or 0 to 255 uint8)
	- » imwrite(rand(300,300,3),'t1.jpg');
		- $\triangleright$  indices and colormap
	- » imwrite(ceil(rand(200)\*256),jet(256),'t2.jpg');
		- $\triangleright$  see **help imwrite** for more options

#### MATLAB's built-in images

AT3\_1m4\_02.tif  $AT3$  $1m4$  $04.tilf$  $AT3$   $1m4$  06.tif  $AT3$   $1m4$  08.tif AT3\_1m4\_10.tif

> bag.png board.tif canoe.tif circbw.tif circuit.tif

eight.tif football.jpg

greens.jpg kids.tif logo.tif mandi.tif mri.tif office\_2.jpg office\_4.jpg office\_6.jpg paper1.tif peppers.png pout.tif saturn.png snowflakes.png

> tape.png text.png tissue.png

AT3\_1m4\_01.tif AT3\_1m4\_03.tif  $AT3$   $1m4$  05.tif AT3\_1m4\_07.tif AT3\_1m4\_09.tif autumn.tif blobs.png cameraman.tif cell.tif circles.png coins.png concordorthophoto.png fabric.png forest.tif glass.png hestain.png liftingbody.png m83.tif moon.tif office\_1.jpg office\_3.jpg office\_5.jpg onion.png pears.png pillsetc.png rice.png shadow.tif spine.tif testpat1.png tire.tif trees.tif westconcordorthophoto.png concordaerial.png gantrycrane.png westconcordaerial.png

Load these like you'd load anything else in your current directory:

>> load(cameraman.tif');

## **Outline**

- (1) Probability and Statistics
- (2) Data Structures
- (3) Images
- (4) File I/O

## Importing Data

• Matlab is a great environment for processing data. If you have a text file with some data:

```
jane joe jimmy
10 11 12
5425 6 4
```
• To import data from files on your hard drive, use importdata

```
» a=importdata('textFile.txt');
```
 $\triangleright$  a is a struct with data, textdata, and colheaders fields

```
a =data: [3x3 double]
     textdata: {'jane' 'joe' 'jimmy'}
   colheaders: {'jane' 'joe' 'jimmy'}
```
- » x=a.data;
- » names=a.colheaders;

## Importing Data

- With *importdata*, you can also specify delimiters. For example, for comma separated values, use:
	- » a=importdata('filename', ',');
		- $\triangleright$  The second argument tells matlab that the tokens of interest are separated by commas
- importdata is very robust, but sometimes it can have trouble. To read files with more control, use fscanf (similar to C/Java), textscan. See help for information on how to use these functions

## Writing Excel Files

- Matlab contains specific functions for reading and writing Microsoft Excel files
- To write a matrix to an Excel file, use xlswrite
	- » xlswrite('randomNumbers',rand(10));
	- » xlswrite('randomNumbers',rand(10),... 'Sheet1','C11:L20');
		- $\triangleright$  Sheet name and range optional
- You can also write a cell array if you have mixed data: » C={'hello','goodbye';10,-2;-3,4};
	- » xlswrite('randomNumbers',C,'mixedData');
- See help xlswrite for more usage options

# Reading Excel Files

- Reading excel files is equally easy
- To read from an Excel file, use xlsread
	- » [num,txt,raw]=xlsread('randomNumbers.xls');
		- $\triangleright$  Reads the first sheet
		- $\triangleright$  num contains numbers, txt contains strings, raw is the entire cell array containing everything
	- » [num,txt,raw]=xlsread('randomNumbers.xls',... 'mixedData');
		- $\triangleright$  Reads the **mixedData** sheet
	- » [num,txt,raw]=xlsread('randomNumbers.xls',-1);
		- $\triangleright$  Opens the file in an Excel window and lets you click on the data you want!
- See help xisread for even more fancy options

# Reading ANY File

- You can read any file as binary data
- To read from a file, use fopen
	- » fid = fopen('fileName', 'r');
		- $\triangleright$  Returns a handle to a file
	- $\lambda$  data = fread(fid, 10);
		- $\triangleright$  Reads the next 10 bytes from the file and stores them in data
	- » fseek(fid, 5, 0);
		- $\triangleright$  Moves forward 5 bytes from the current position
- See help fopen/fread/fwrite/ftell/fseek for even more fancy options

#### Lecture 5

- Not mandatory but highly recommended!
- More cool stuff Matlab has to offer
- Some things we can cover:
	- Animations
	- Build a GUI for your projects!
	- Use cool toolboxes
	- Interact with hardware (scopes, analyzers, Arduino, Raspberry PI, Lego Mindstorm…)
	- Use Simulink to graphically build complex systems and simulate
	- Do image processing
	- Plus… No Homework assignment!

#### Don't Forget….

- Comment your code!
- help and Google are your best friends use them!
- Vectorize whenever possible
- Matlab is powerful but it is not a substitute for your own insights

## End of Lecture 4

- (1) Probability and Statistics
- (2) Data Structures
- (3) Images
- (4) File I/O

#### THE END (ALMOST)

MIT OpenCourseWare <https://ocw.mit.edu>

6.057 Introduction to MATLAB IAP 2019

For information about citing these materials or our Terms of Use, visit: [https://ocw.mit.edu/terms.](https://ocw.mit.edu/terms)